# Elektrokardiográfia

## I. Háttér

A szívműködést kísérő elektromos változások a szív körül egy változó irányú és erősségű elektromos erőteret hoznak létre. A szívizomsejtek depolarizációja majd repolarizációja egyenlőtlen töltéseloszlást eredményez a szívizom felszínén. A negatív töltések irányából áram indul a pozitív töltések irányába. Ez az erőtér a test felszíne felé terjedve fokozatosan gyengül, de a bőrön megfelelően elhelyezett elektródákkal a változása a szívciklus folyamán regisztrálható.

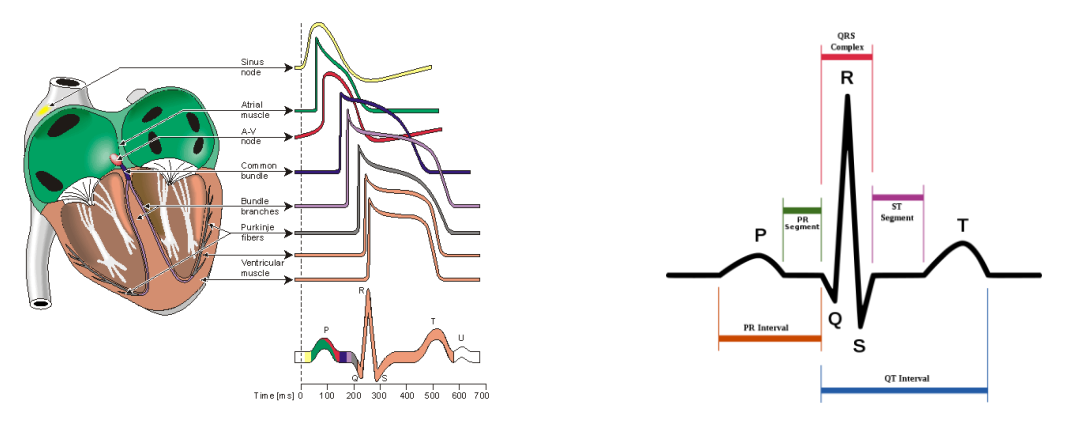

A szívizom aktivációja a szinuszcsomóban kezdődik, melyet követően a szívet alkotó szívizomsejtek egy normál szívciklusban meghatározott sorrendben aktiválódnak:

*P-hullám:* a pitvari izomzat depolarizálódása

*PQ-intervallum:* pitvar-kamrai átvezetés ideje (0,12–0,2 s)

*PQ-szakasz*: az elektromos inger az AV-csomón, His-kötegen, Tawara-száron és a Purkinje-rostokon terjed a kamra felé; itt potenciálváltozás nem detektálható.

*QRS-komplexum*: a kamraizomzat depolarizációja, mely a kamraizomzat nagy tömege miatt a legnagyobb amplitúdójú hullám (0,08 s). A pitvari izomzat repolarizációja is ebbe a szakaszba esik.

*ST-szakasz*: kamrai akciós potenciál plató szakasza, tehát feszültségkülönbség nem regisztrálható (izoelektromos).

*T-hullám*: kamrai izomzat repolarizációja.

### II. Mérési elvek

Az EKG regisztrálása a testfelszín meghatározott pontjaira elhelyezett elektródákkal történik. A mérési pontok referenciaértékei alapján bipoláris (két pont

közt mérő) és unipoláris (zéró potenciálú ponthoz képest mérő) elvezetéseket különböztetünk meg.

1. Az Einthoven-féle végtagi *bipoláris elvezetések* a végtagokra helyezett elektródák (jobb és bal kéz, bal láb) közti potenciálkülönbségeket regisztrálják:

- I: Jobb-bal kéz
- II: Jobb kéz bal láb
- III: Bal kéz bal láb

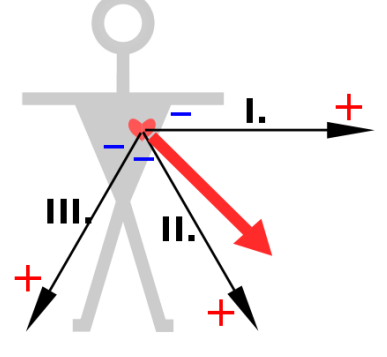

A három mérési pont megközelítőleg egyenlő oldalú háromszöget alkot a szív körül (Einthoven-háromszög). A szív elektromos aktivitása vektorként értelmezhető, azaz nemcsak nagysága, hanem iránya is van. A bipoláris elvezetések az elektromos főtengely vektorának 3 irányú vetületét regisztrálják.

2. Az unipoláris elvezetések a végtagi (aVL, aVR, aVF) és a mellkason elhelyezett elektródákat (V1-V6) az adott hely potenciálját mérik egy gyakorlatilag nulla potenciálon levő referenciaponthoz képest.

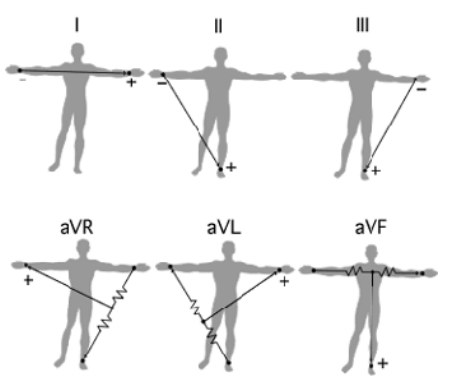

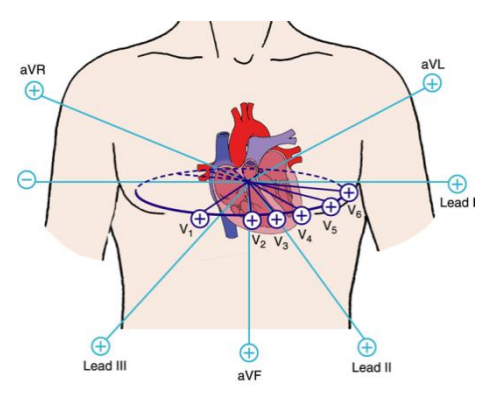

- III. Kísérletes célkitűzések
	- Elektrokardiogram méréstechnikájának megismerése bipoláris (Einthoven II-) elvezetéssel.
	- Az EKG jellegzetes intervallumainak meghatározása (idő és amplitúdó) nyugalomban és testmozgást követően.
	- Testgyakorlás hatására létrejött szívritmusváltozás követése

#### IV. Mérés menete

- 1. A mérést végző számítógépen BSL Lessons 3.7 indítása és a Lesson 5 (ECG-1) kiválasztása.
- 2. A páciens ETR azonosítójának megadása fájlnévként.
- 3. Elektródák elhelyezése jobb csuklóra és mindkét bokára
	- Piros: bal boka
	- Fekete: jobb boka
	- · Fehér: jobb csukló
- 4. Kalibráció
- 5. Normál EKG regisztrálása nyugalmi ülő testhelyzetben (1 perc)
	- Mérés indítása "*Record*"
	- **•** Felfüggesztés: "Suspend"
- 6. EKG mérése testgyakorlás után (2 perc)
	- · Mérés újraindítása: "Resume"
	- Felfüggesztés: "Suspend"
	- · Mérés befejezése "Done"
- 7. Új páciens mérése ("*Record from another subject*"), vagy az adatgyűjtés befejezése ("Quit").
- 8. Mérés végeztét jelezzék a gyakorlatvezetőnek.

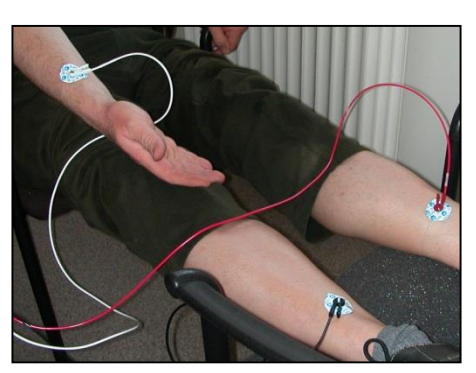

### V. Adatok elemzése

- 1. Indítsa el a BSL Pro 3.7 programot és nyisson meg egy EKG-regisztrátumot a C:\TEMP\MEASURE mappából (fájltípus: LDD, név: ETR-azonosító-L05)
- 2. Nyissa meg az Excel jegyzőkönyvet a C:\TEMP\MEASURE mappából (Jkv\_Report\_Bericht.xls)
- 3. A képernyő alján található "Journal" elrejtése ("Hide journal" az eszköztáron)

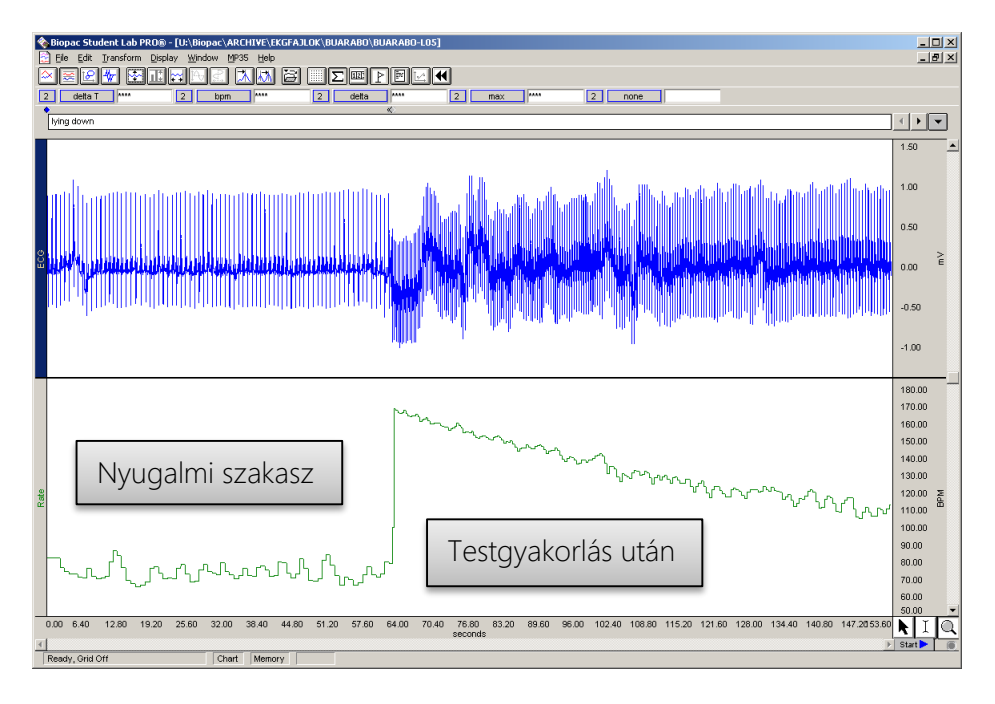

4.

a. Az EKG-hullám alapvonalának ingadozásait felüláteresztő szűréssel csökkentjük (0,5 Hz).

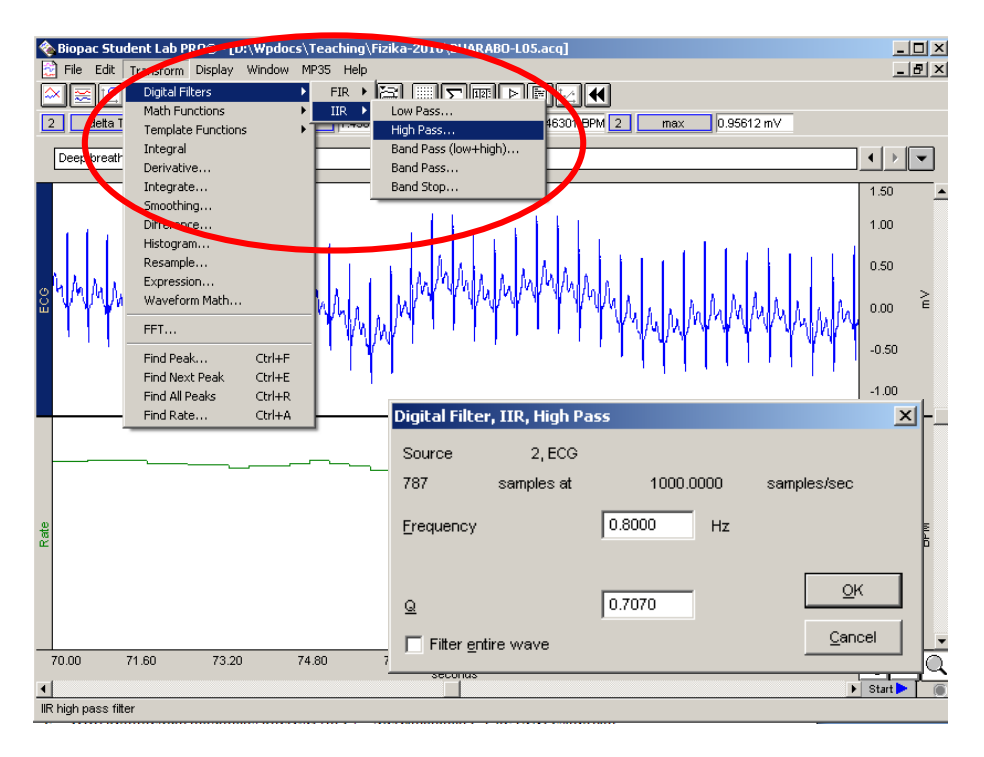

- b. Amennyiben az értékelést nagyfrekvenciás zajok zavarják, a zajt aluláteresztő szűréssel csökkentjük (25 Hz).
- 5. Nagyítsa ki az EKG-jelet a nyugalmi testhelyzetben végzett mérés alatt.

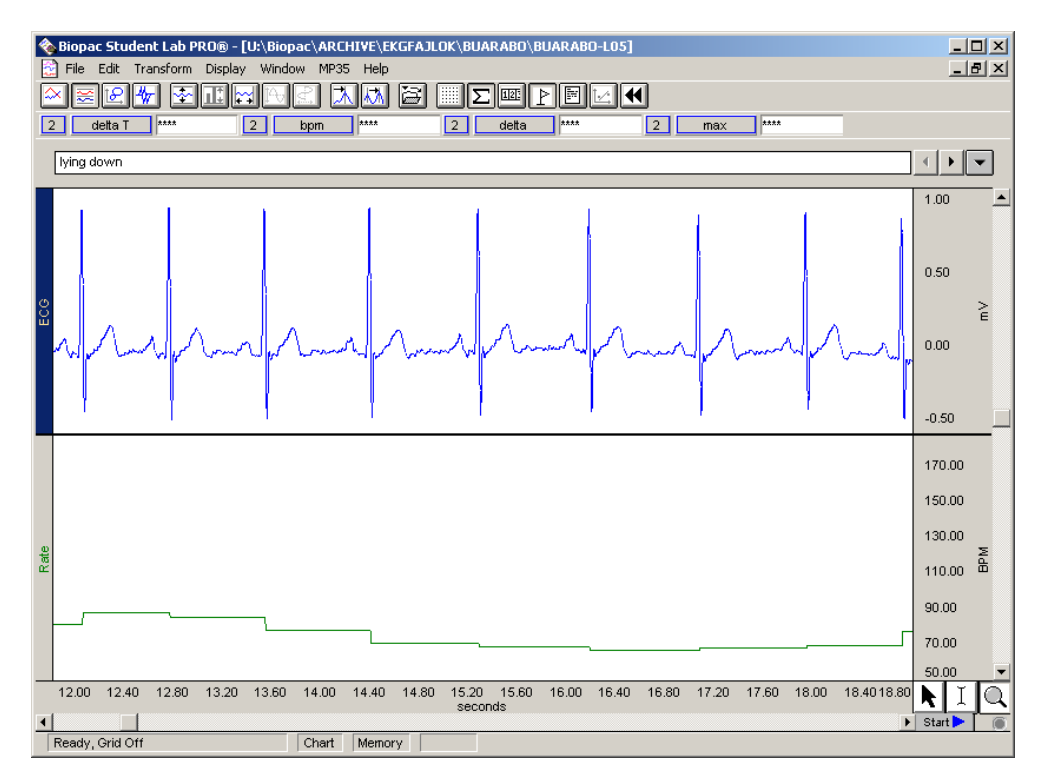

- 6. Mérje le 6 egymást követő szívciklusban a
	- a. szomszédos R-hullámok közt eltelt időt (R-R-távolság) Mérőablakban ECG csatornán *Delta T*
	- b. Q-T-intervallumok idejét A mérőablakban ECG csatornán *Delta T*

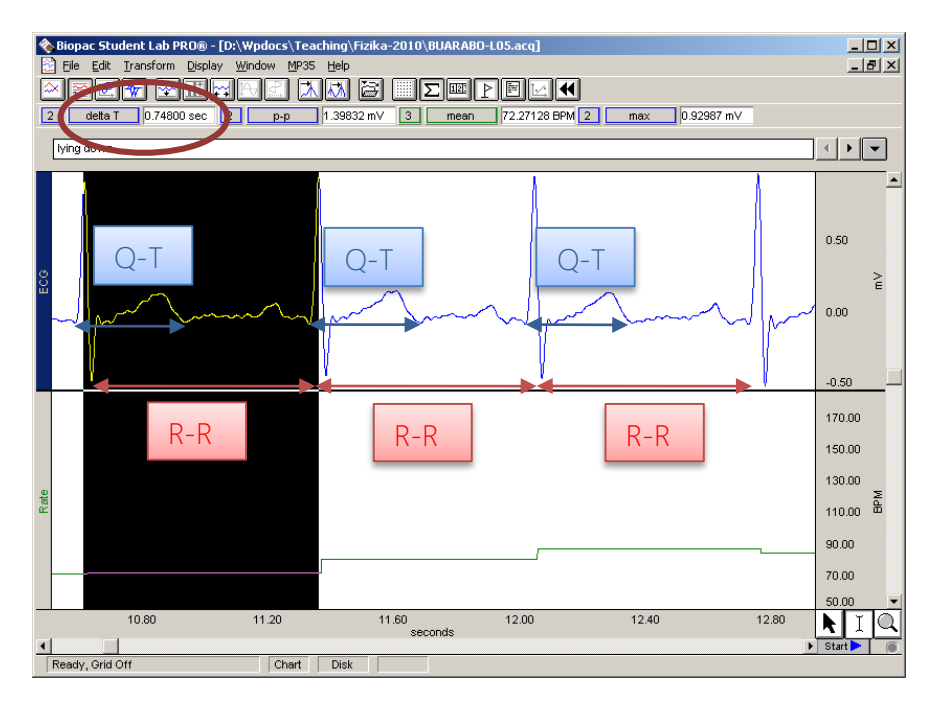

- ac Student Lab PRO® [D:\Wpdocs\Teaching\Fizika-2010\BUARABO-L05.acq] <u>니미지</u><br>니티지 **Explore** Tile Edit Transform Display Window MP35 Help <u>NNNNNNNNNNNN</u> 2 | delta T | 0.14300 sec | 2 | 1.36108 mV 3 mean 75.82885 BPM 2 max 0.92987 mV  $b - b$ lying down  $\begin{picture}(20,20) \put(0,0){\line(1,0){10}} \put(15,0){\line(1,0){10}} \put(15,0){\line(1,0){10}} \put(15,0){\line(1,0){10}} \put(15,0){\line(1,0){10}} \put(15,0){\line(1,0){10}} \put(15,0){\line(1,0){10}} \put(15,0){\line(1,0){10}} \put(15,0){\line(1,0){10}} \put(15,0){\line(1,0){10}} \put(15,0){\line(1,0){10}} \put(15,0){\line(1$ 0.50 QRS≳  $0.00$  $-0.50$ 170.00 150.00 130.00  $110.00 \frac{2}{9}$  $90.00$ 70.00 10.80  $11.20$  $12.00$  $12.40$  $11.60$  seconds 12.80  $\frac{1}{2}$  $\overline{\phantom{a}}$  Start  $\overline{\phantom{a}}$ Ready, Grid Off  $\boxed{\text{Char}} \quad \boxed{\text{Disk}}$
- c. QRS-komplexum maximális kitérését (mV) Mérőablakban *P-P* az ECG csatornán

d. Olvassa le a pulzust a vizsgált 6 szívciklusban – Mérőablakban *mean* a Rate csatornán

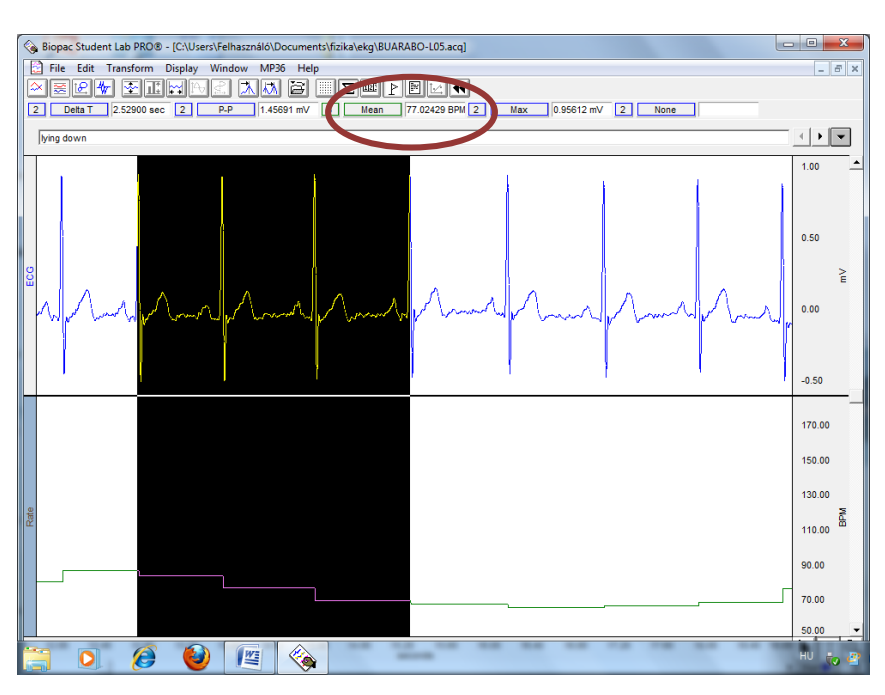

- 7. Nagyítsa ki a terhelés után regisztrált EKG jelet, majd végezze el az 5. a, b, c, d pontot
	- a. a terhelést követő első másodpercekben regisztrált EKG-n (6 szívciklus);
	- b. az utolsó 10 másodpercben regisztrált EKG-n (6 szívciklus).